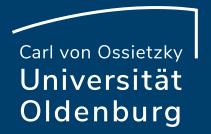

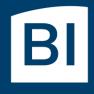

Betriebseinheit für technisch-wissenschaftliche Infrastruktur

# Introduction to High-Performance Computing

Session 02 Basic Cluster Usage and Job Scheduler

## **Examples and Exercises**

- download file to your local computer
- copy the .tgz- or .tar.gz-file to the cluster
  - for Linux use **scp**-command

local\$ scp <localfile> abcd1234@carl.hpc.uni-oldenburg.de:[<remote/path>]

- for Windows use WinSCP or mobaXterm
- unpack the files from the archive
  - on the cluster, e.g.

#### carl\$ tar -zxvf exercise.tgz

output is a list of unpacked files

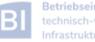

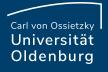

## **Basic Usage HPC Cluster**

• many users share a single HPC cluster (resource)

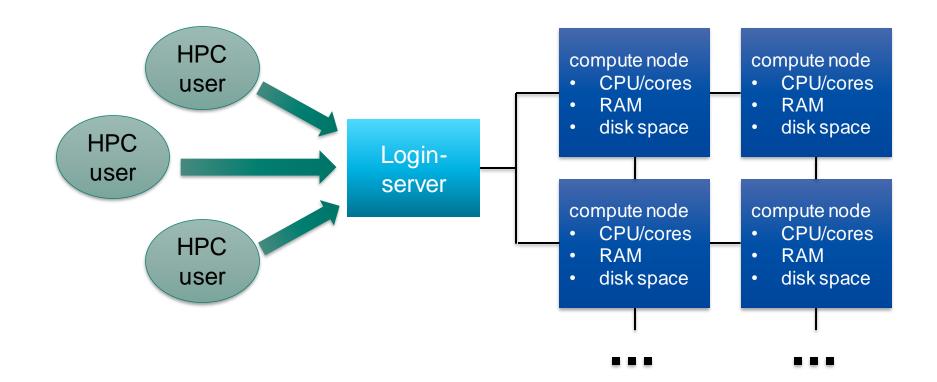

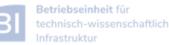

## **Basic Usage HPC Cluster**

- many users share a single HPC cluster (resource)
- requires management of the resources
  - for fair sharing
  - for efficient usage
- possible strategies
  - users find free resource and use it
  - part of the resource is reserved for a (group of) user(s)
  - Resource Manager and Job Scheduler

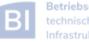

- RM provides low-level functionality for managing jobs
  - start, hold, cancel, and monitor jobs
  - functionality needed by the job scheduler
- JS provides functionality to define and submit jobs
  - interface to RM functionality for the user
  - jobs are scheduled for optimal usage of resource, taking into account fair sharing and other requirements (priority)
- typically RM and JS are in one application

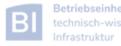

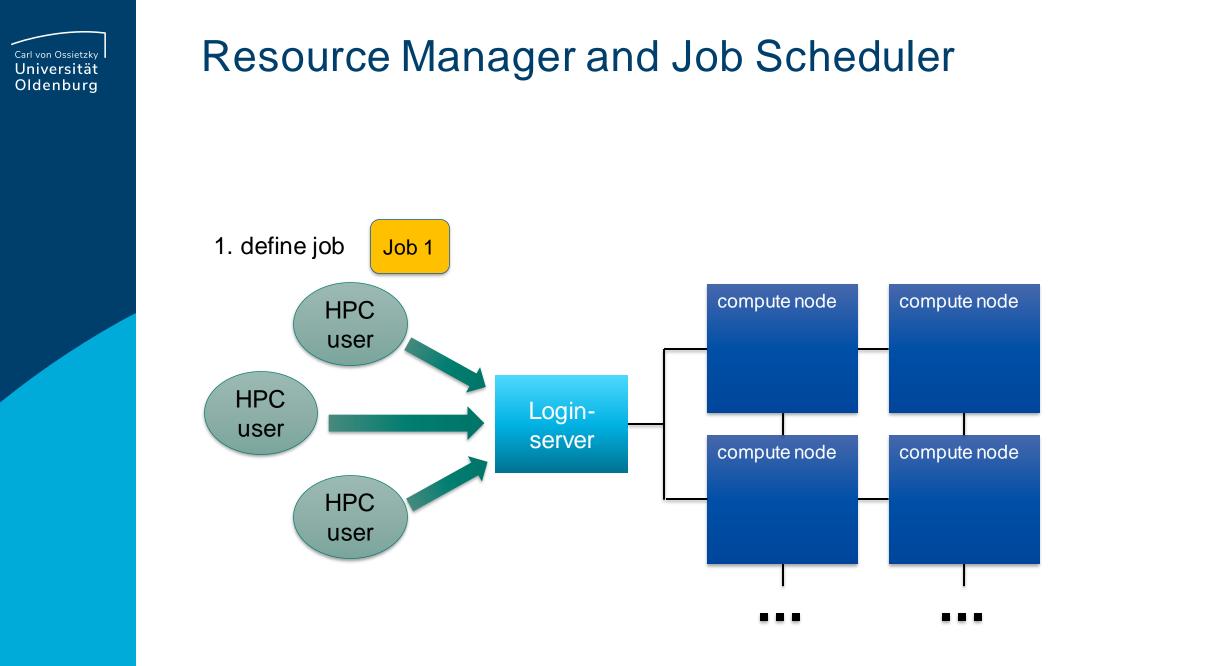

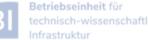

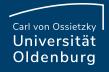

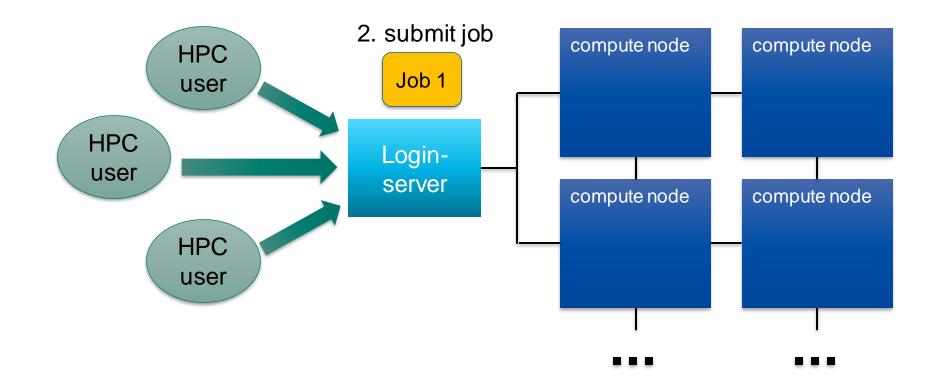

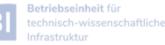

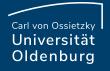

3. JS checks available resources

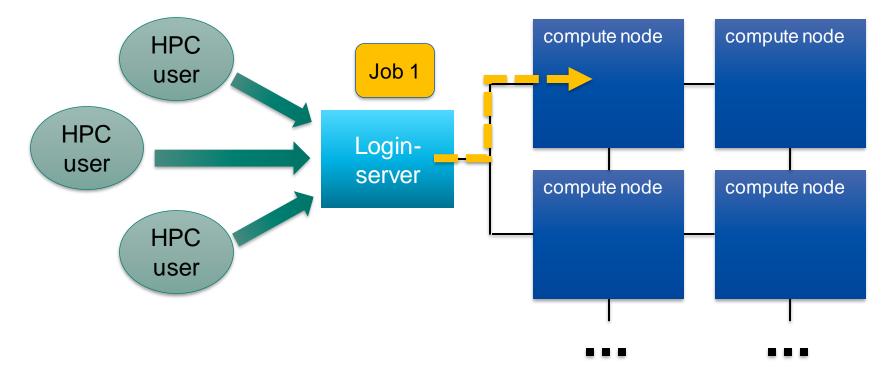

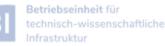

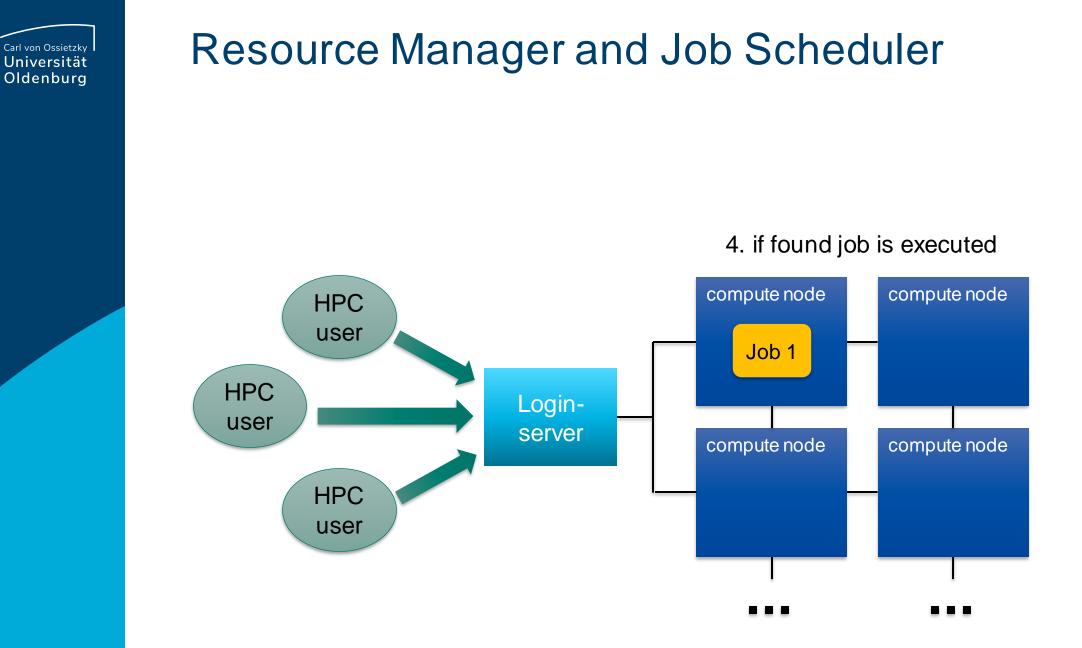

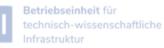

-

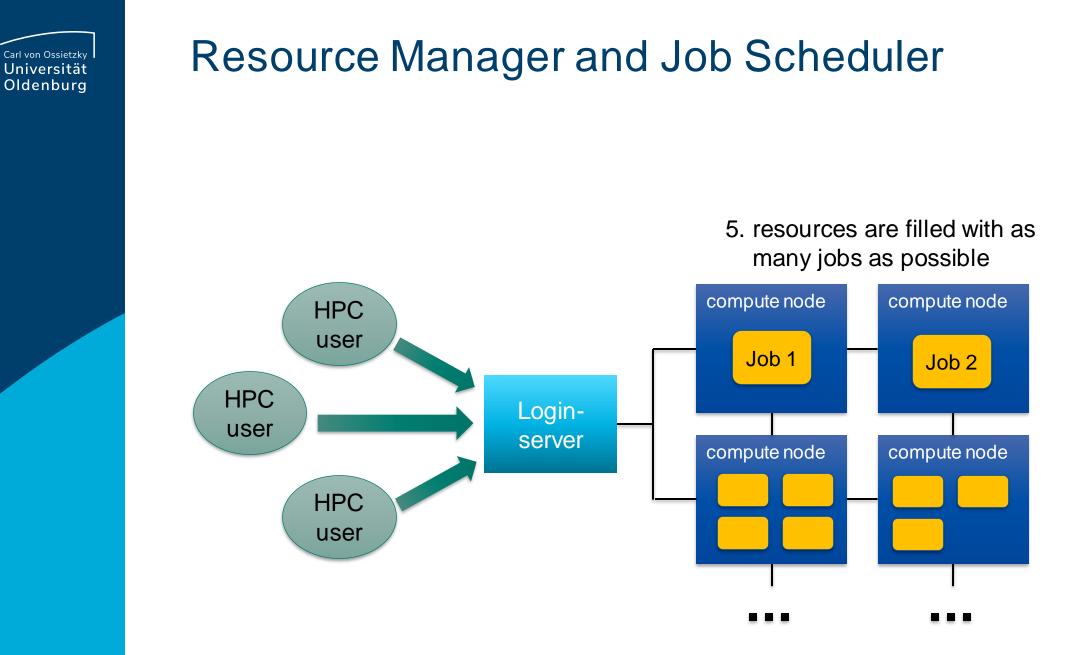

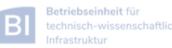

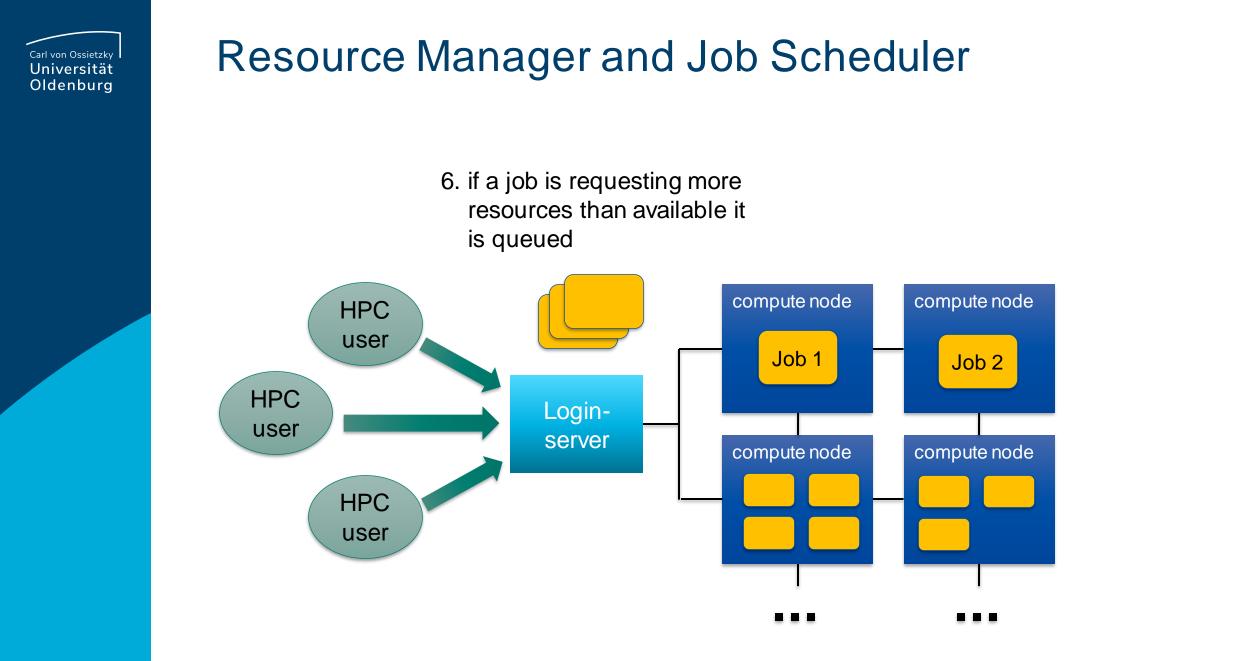

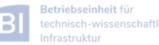

## Tasks of a Job Scheduler

- handling job requests by users (submission, deletion,...)
- prioritize jobs based on the set rules and policies
- place jobs in queue until resources become available
- organize workload on the HPC system for optimal load
- send jobs to the execution host (compute node)
- monitor running jobs
- log files
  - stdout and stderr of jobs
  - accounting information of finished jobs
- terminate job if it use more resources than requested

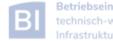

- there many Resource Manager and Job Scheduler applications available • – PBS/Torque
  - **SLURM** (used on the current HPC clusters)
  - LSF

. . .

- SGE (was used on the old HPC clusters)
- LoadLeveler

the examples in this course will use SLURM but the principles are the same for all Job Schedulers

(see e.g. <u>http://slurm.schedmd.com/rosetta.pdf</u>)

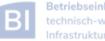

## **SLURM Internal Architecture**

- central control process (slurmctld) with backup
  - monitors resources and work
- second process on compute nodes (slurmd)
  - waits for work to execute
  - returns status and waits again
- optional database (slurmdbd)
   stores accounting information
- user commands
- additional plugins

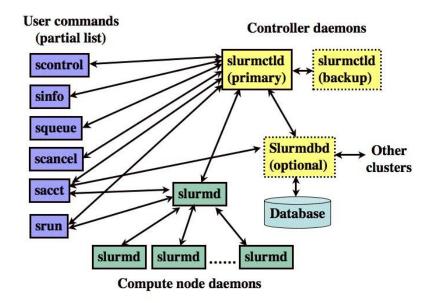

(see https://slurm.schedmd.com/overview.html)

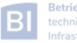

## SLURMs System View

- compute nodes are the basic resource
- compute nodes are organized in partitions
  - logical sets
  - may overlap
- resources are allocated to jobs
  - jobs may contain multiple job steps

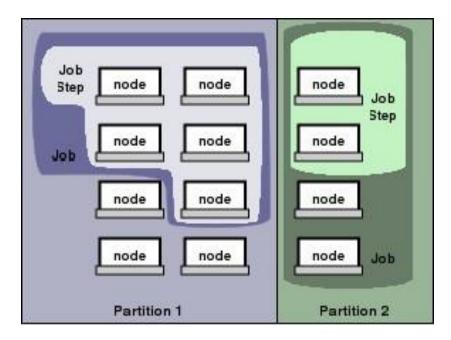

(see https://slurm.schedmd.com/overview.html)

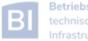

### Partitions

- in SLURM job limits are defined for each partition
  - partitions know about and manage available resource of the compute nodes
  - other limits (e.g. maximum run time) can be imposed
  - jobs are placed in a partition only if the requested resources fit
  - jobs can be placed in more than one partition (different partitions may have access to different resources)
  - you need to specify at least one partition
  - if you do not specify resources defaults will be used
  - information about partitions with **scontrol**

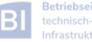

### Partitions

- partitions can be considered job queues
  - each node type has its own partition
  - partitions define the available resources and set defaults

| Partition        | NodeType                   | Node<br>Count | CPUs | Default<br>RunTime | Default<br>Memory | Misc                          |
|------------------|----------------------------|---------------|------|--------------------|-------------------|-------------------------------|
| mpcs.p           | MPC-STD                    | 158           | 24   |                    | 10 375M           |                               |
| mpcl.p           | MPC-LOM                    | 128           | 24   |                    | 5 000M            |                               |
| mpcb.p           | MPC-BIG                    | 30            | 16   |                    | 30G               | 2x GTX 1080<br>in mpcb[001-4] |
| mpcp.p           | MPC-PP                     | 2             | 40   | 2h                 | 50G               |                               |
| mpcg.p<br>cfdg.p | MPC-GPU<br>CFD-GPU         | 9<br>3        | 24   |                    | 10 375M           | 1-2x Tesla<br>P100 GPU        |
| cfdl.p           | CFD-LOM                    | 160           | 24   |                    | 2 333M            |                               |
| cfdh.p           | CFD-HIM                    | 81            | 24   |                    | 5 000M            |                               |
| carl.p           | combines mpcl.p and mpcs.p |               |      |                    |                   |                               |
| eddy.p           | combines cfdl.p and cfdh.p |               |      |                    |                   |                               |

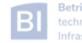

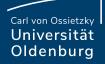

# **Basic Usage of SLURM**

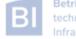

## Important SLURM Commands

| Command  | Used for                                                                    |
|----------|-----------------------------------------------------------------------------|
| sinfo    | information about SLURM nodes and partitions                                |
| squeue   | overview of jobs in the scheduler queue                                     |
| sacct    | accounting information about jobs                                           |
| sbatch   | submit jobs to the scheduler                                                |
| srun     | allocate resources if needed and launch a job step within an job allocation |
| scancel  | delete queued or running jobs                                               |
| scontrol | manage jobs (limited) and more                                              |

to get information about commands visit <u>https://slurm.schedmd.com/documentation.html</u> or use

\$ man <command>

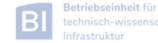

Carl von Ossietzky Universität Oldenburg

### sinfo

• information about nodes and partitions

| \$ sinfo -p mpcs.p                                                           |  |  |  |  |  |
|------------------------------------------------------------------------------|--|--|--|--|--|
| PARTITION AVAIL TIMELIMIT NODES STATE NODELIST                               |  |  |  |  |  |
| mpcs.p up 21-00:00:0 1 drain mpcs025                                         |  |  |  |  |  |
| mpcs.p up 21-00:00:0 61 mix mpcs[002,004,007,009,015,018-                    |  |  |  |  |  |
| 019,022,024,026-027,029-031,034,036-038,041,044,046-050,052-                 |  |  |  |  |  |
| <b>053,069,072,075,078-082,084-087,089-092,099-102,104-107,110-112,114</b> - |  |  |  |  |  |
| 116,119,123,149,152]                                                         |  |  |  |  |  |
| mpcs.p up 21-00:00:0 76 alloc mpcs[001,005-006,011-014,016-017,020-          |  |  |  |  |  |
| 021,023,032-033,039-040,042-043,045,051,054-068,071,073-074,083,088,093-     |  |  |  |  |  |
| 098,108-109,113,117,120-122,133-148,151,153-158]                             |  |  |  |  |  |
| mpcs.p up 21-00:00:0 20 idle mpcs[003,008,010,028,035,070,076-               |  |  |  |  |  |
| 077,103,118,124-132,150]                                                     |  |  |  |  |  |

- give idea about used and free resources on cluster
- the state of nodes can be idle (no jobs running, free to use), alloc (no free resources), mix (jobs running but some free resources), or drain (node not available)

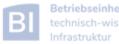

Carl von Ossietzkv Universität Oldenburg

### squeue

get information about jobs in the scheduler queue •

| \$ squeue |           |          |          |    |             |                        |
|-----------|-----------|----------|----------|----|-------------|------------------------|
| JOBID     | PARTITION | NAME     | USER     | ST | TIME        | NODES NODELIST(REASON) |
| 2580499_  | all_nodes | ofparamt | hoga9120 | PD | 0:00        | 16 (ArrayTaskLimit)    |
| 1196528   | eddy.p    | 300ren   | guab0721 | R  | 18-21:40:13 | 1 cfd1054              |
| 1229276   | carl.p    | crystal_ | wexo7212 | R  | 16-03:57:31 | <b>1</b> mpcs023       |
| 1229277   | carl.p    | crystal_ | wexo7212 | R  | 16-03:56:11 | <b>1</b> mpcs093       |
| 1229278   | carl.p    | crystal_ | wexo7212 | R  | 16-03:54:47 | <b>1 mpcs016</b>       |
| • • •     |           |          |          |    |             |                        |

- use the option -u **\$USER** to only show your own jobs
- the option -1 gives additional information, output can also be adjusted as needed
- jobs can be shown depending on partition, state, ...

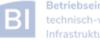

Carl von Ossietzky Universität Oldenburg

### sacct

• accounting information about jobs

| \$ sacct -j 2303252 |     |            |           |         |           |           |          |
|---------------------|-----|------------|-----------|---------|-----------|-----------|----------|
| Jol                 | bID | JobName    | Partition | Account | AllocCPUS | State     | ExitCode |
|                     |     |            |           |         |           |           |          |
| 2303252             |     | HelloClus+ | mpcs.p    | hrz     | 8         | COMPLETED | 0:0      |
| 2303252.b           | at+ | batch      |           | hrz     | 2         | COMPLETED | 0:0      |
| 2303252.0           |     | orted      |           | hrz     | 3         | COMPLETED | 0:0      |

- option -1 for long format, or --format= to specify output
- use sacct -e to see possible output formats
- per default **sacct** shows all jobs of user on the current day

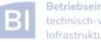

<sup>Carl von Ossietzky</sup> Universität Oldenburg

### sbatch

- allows to submit a job with sbatch [options] <job-script>
  - one mandatory option is -p to set the partition

\$ cat HelloWorld\_v1.sh
#/bin/bash

```
# execute these commands
sleep 10
echo "Hello World from $(hostname)"
$ ./HelloWorld_v1.sh
Hello World from hpcl001
$ sbatch -p carl.p HelloWorld_v1.sh
Submitted batch job 2582937
$ squeue -u $USER
$ ls
... slurm-2582937.out ...
```

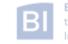

Carl von Ossietzky Universität Oldenburg

### sbatch

- options allow to specify requested resources and other settings
  - options have long formation and sometimes short format as well

```
$ sbatch -p carl.p --time=0:10:00 -o HelloWorld.o%j HelloWorld_v1.sh
Submitted batch job 2582942
$ squeue -u $USER
    JOBID PARTITION NAME USER ST TIME NODES NODELIST
    2582942    carl.p HelloWor lees4820 R 0:03    1 mpcs019
$ ls
. . . HelloWorld.o2582942
$ cat HelloWorld.o2582942
Hello World from mpcs019
$
```

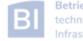

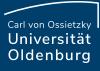

### sbatch

- alternatively, sbatch options are specified in job script
  - SLURM options begin with **#SBATCH** (a special comment)
  - then similar to cmd-line option, e.g #SBATCH -p carl.p
  - cmd-line options overwrite specifications in script

\$ sbatch HelloWorld\_v2.sh
Submitted batch job 2583091
\$

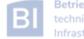

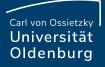

## HelloWorld v2.sh

\$ cat HelloWorld\_v2.sh #!/bin/bash

####### SLURM options begin

### general settings #SBATCH --partition=carl.p **#SBATCH** --job-name=HelloWorld #SBATCH --output=HelloWorld.o%j

### requested resources #SBATCH --time=0:10:00 # max runtime #SBATCH --mem=1G

# max memory

######## SLURM options end

# execute these commands sleep 10 echo "Hello World from \$(hostname)"

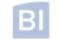

## Options for **SBATCH**

#### https://slurm.schedmd.com/sbatch.html

| Option                                                        | Short Form                                            | Description                                                                      |
|---------------------------------------------------------------|-------------------------------------------------------|----------------------------------------------------------------------------------|
| job-name=JobName                                              | -J JobName                                            | sets a name for job which is display in the queue                                |
| partition= <partition></partition>                            | -p <partition></partition>                            | (comma-separated list of) partition(s) where the job should run, no default      |
| output= <filename><br/>error=<filename></filename></filename> | -o <filename><br/>-e <filename></filename></filename> | output files for STDOUT and STDERR, default is to join in slurm-%j.out           |
| ntasks= <nt></nt>                                             | -n <nt></nt>                                          | number of tasks (e.g. for MPI parallel jobs)                                     |
| cpus-per-task= <nc></nc>                                      | -c <nc></nc>                                          | number of CPU-cores for each task, can be used for thread-parallel jobs (OpenMP) |
| mem-per-cpu= <m></m>                                          |                                                       | memory per CPU-core, optional                                                    |
| mem= <m></m>                                                  |                                                       | memory per node, exclusive with above                                            |
| mail-type= <mt><br/>mail-user=</mt>                           |                                                       | mail settings                                                                    |

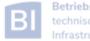

### sbatch

what happens when a job is submitted?

- during the execution of **sbatch** 
  - SLURM makes a copy of your job script (changes after submission have no effect)
  - if SLURM accepts job a job ID is returned
  - SLURM may also reject a job, should return error message
- after execution of sbatch
  - SLURM computes job priority (many factors are counted)
  - places the job in the queue
  - executes the job script when resoures become available

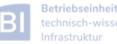

Carl von Ossietzky Universität Oldenburg

### scontrol

\$ scontrol show part mpcs.p

PartitionName=mpcs.p AllowGroups=carl,hrz AllowAccounts=ALL AllowQos=ALL AllocNodes=ALL Default=NO QoS=N/A DefaultTime=02:00:00 DisableRootJobs=YES ExclusiveUser=NO TraceTime=0 Hidden=NO MaxNodes=UNLIMITED MaxTime=21-00:00:00 MinNodes=1 LLN=NO MaxCPUsPerNode=24 Nodes=mpcs[001-158] PriorityJobFactor=1 PriorityTier=1 RootOnly=NO RegResv=NO OverSubscribe=NO PreemptMode=OFF State=UP TotalCPUs=3792 TotalNodes=158 SelectTypeParameters=NONE DefMemPerCPU=10375 MaxMemPerNode=249000

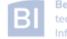

Carl von Ossietzkv Universität Oldenburg

## Job Control

- delete a job •
  - use scancel <jobID>

- change job details •
  - in principle e.g. with scontrol update jobid=<jobid> TimeLimit=0:05:00
  - limitations on what can be changed, also dependent on state of job
  - examples for possible (and useful) changes:
    - reduce TimeLimit (only admins can increase)
    - change Partition while job is pending

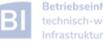

Carl von Ossietzky Universität Oldenburg

## Information about Finished Jobs

- output from job script is written to SLURM output file
  - per default **STDOUT** and **STDERR** are written to the same file
  - default name of output file is slurm-<jobid>.out
  - behavior can be modified with options --output and --error
- running and finished jobs can also be analyzed with sacct
  - get information about runtime, CPU time, memory usage
  - See <a href="https://wiki.hpcuser.uni-oldenburg.de/index.php?title=Information\_on\_used\_Resources">https://wiki.hpcuser.uni-oldenburg.de/index.php?title=Information\_on\_used\_Resources</a>

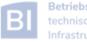

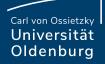

# Homework

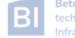

### Exercises

- 1. Try the HelloWorld Example
- 2. Use the sacct command to analyse job
  - a. Use the job with id 23966509
  - b. How long was the job running? On which nodes?
  - c. How much memory was used?
  - d. What else can you say about the job?
- 1. Use the **squeue** and **sinfo** commands to get information about the cluster
  - a. How many jobs are running? How many are pending?
  - b. What is the status of the nodes in the partition mpcl.p?

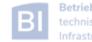